# H3C S6850 & S9850 & S9820-64H CFD Configuration Examples

Copyright © 2020 New H3C Technologies Co., Ltd. All rights reserved.

No part of this manual may be reproduced or transmitted in any form or by any means without prior written consent of New H3C Technologies Co., Ltd.

Except for the trademarks of New H3C Technologies Co., Ltd., any trademarks that may be mentioned in this document are the property of their respective owners.

The information in this document is subject to change without notice.

## Contents

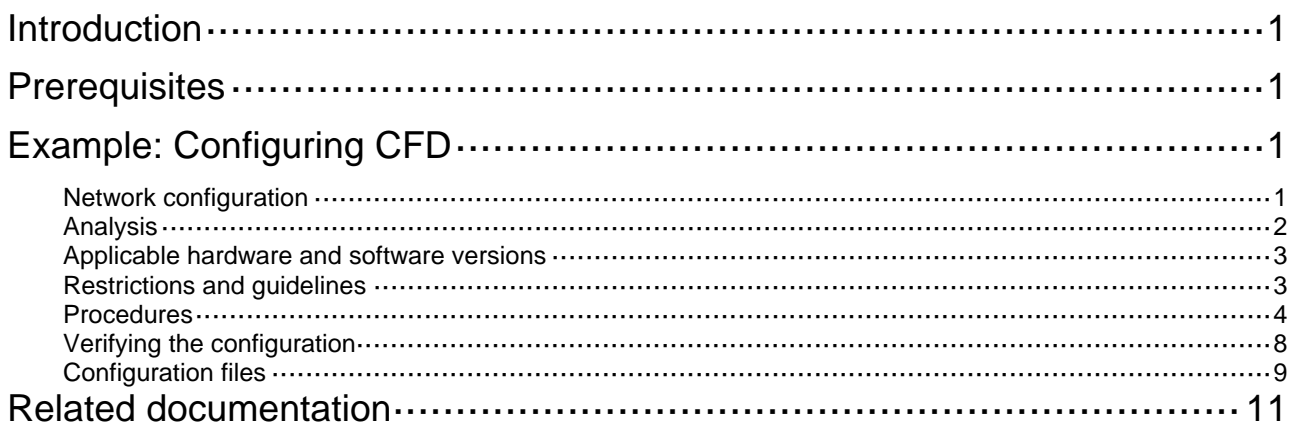

# <span id="page-2-1"></span><span id="page-2-0"></span>**Introduction**

This document provides CFD configuration examples.

CFD is used for link connectivity detection, fault verification, and fault location in Layer 2 networks.

# <span id="page-2-2"></span>**Prerequisites**

The configuration examples in this document were created and verified in a lab environment, and all the devices were started with the factory default configuration. When you are working on a live network, make sure you understand the potential impact of every command on your network.

This document assumes that you have basic knowledge of CFD.

# <span id="page-2-3"></span>**Example: Configuring CFD**

### <span id="page-2-4"></span>Network configuration

As shown in [Figure 1](#page-3-2), Device B and Device C reside in the central equipment room of a company. Device A, Device D, and Device E reside in other areas.

- Research and development department users in VLAN 20 access the enterprise network through Device A and Device D.
- Marketing department users in VLAN 30 access the enterprise network through Device A and Device E.

Configure CFD to verify and locate link faults.

<span id="page-3-0"></span>**Figure 1 Network diagram** 

<span id="page-3-2"></span>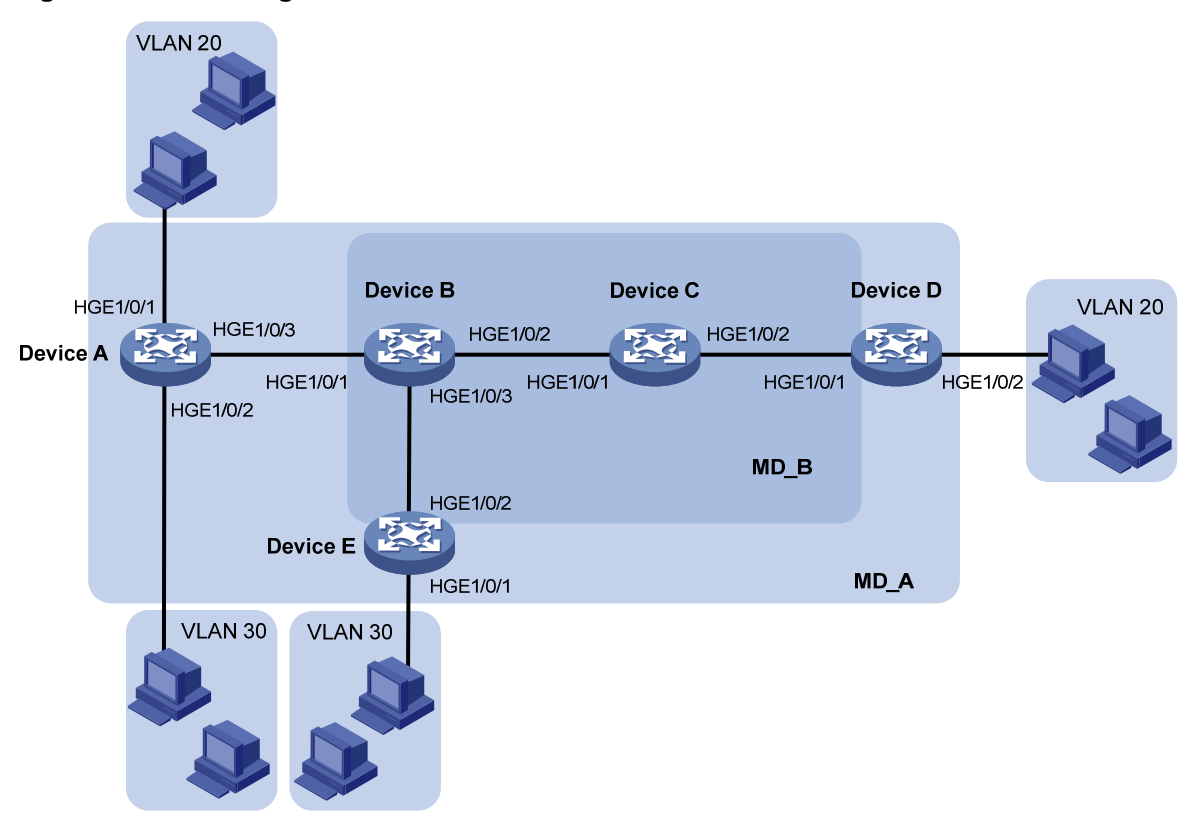

### <span id="page-3-1"></span>Analysis

To accurately locate link faults, assign the enterprise network to MD\_A (level 5) and the central equipment room network to MD\_B (level 3). MD\_A nests MD\_B.

To effectively implement CFD, assign MAs based on the VLANs of service traffic:

- Assign VLAN 20 in MD\_A to MA\_A\_1.
- Assign VLAN 30 in MD\_A to MA\_A\_2.
- Assign VLAN 20 in MD\_B to MA\_B\_1.
- Assign VLAN 30 in MD\_B to MA\_A\_2.

To verify link connectivity, configure MEPs on the interfaces located at the boundary of MAs, for example, MA\_B\_1:

- Configure MEPs on interface HGE1/0/1 of Device B and Device D to allow CFD packets from VLAN 20 to pass through the following interfaces:
	- $\circ$  HGE1/0/1 and HGE1/0/2 of Device B.
	- $\circ$  HGE1/0/1 and HGE1/0/2 of Device C.
	- o HGE1/0/1 of Device D.
- Configure HGE1/0/1 of Device B as an inward-facing MEP because CFD packets are forwarded through other interfaces on the device.
- Configure HGE1/0/1 of Device D as an outward-facing MEP because CFD packets are forwarded through the interface.

To accurately locate link faults between Device B and Device D, configure the default MIP generation rule on Device C.

<span id="page-4-0"></span>To detect connectivity among MEPs, configure CC on the MEPs.

To verify link faults detected through CC, use LB. To trace faulty paths or locate link faults, use LT after the status information of the entire network is obtained.

[Figure 2](#page-4-3) shows a CFD configuration diagram based on the previous analysis.

<span id="page-4-3"></span>**Figure 2 CFD configuration diagram** 

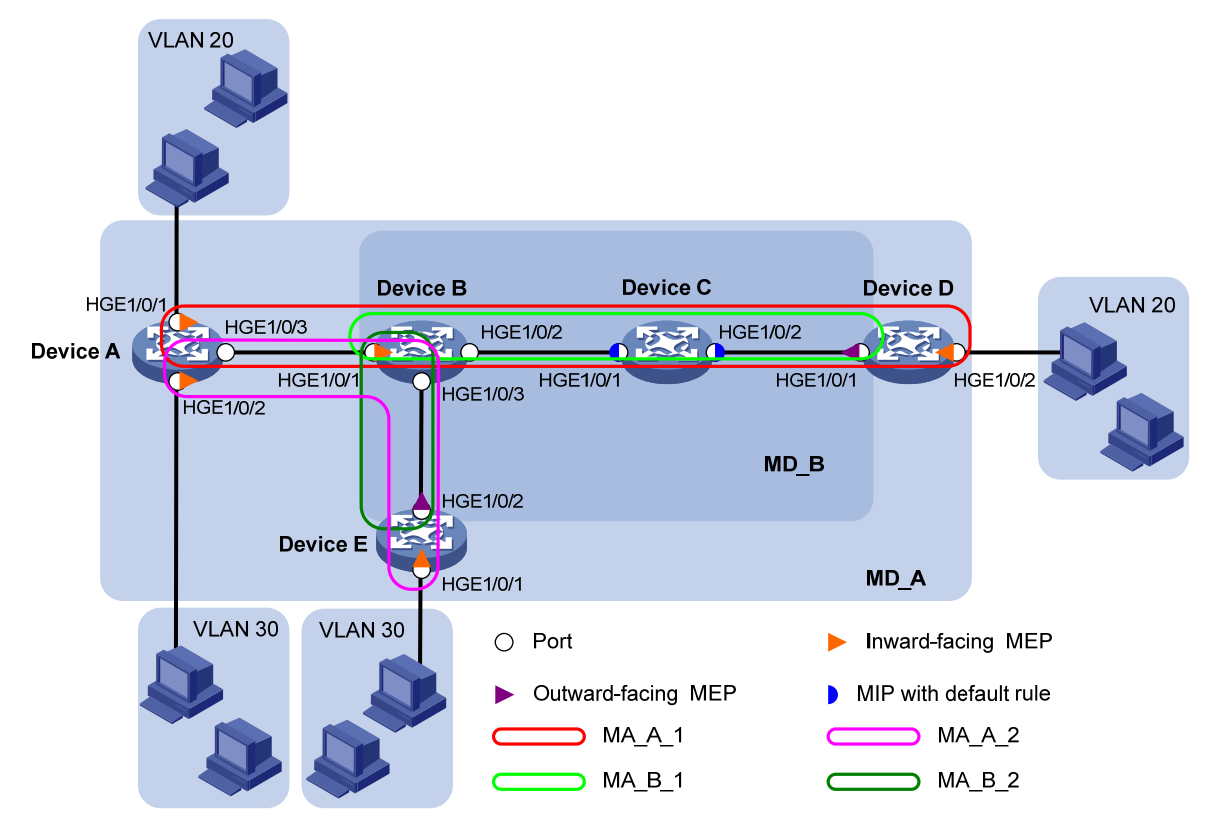

### <span id="page-4-1"></span>Applicable hardware and software versions

The following matrix shows the hardware and software versions to which this configuration example is applicable:

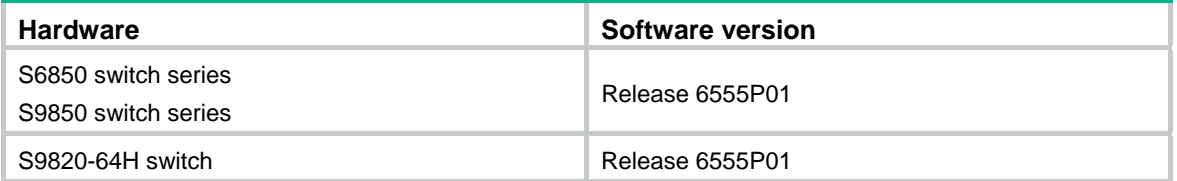

## <span id="page-4-2"></span>Restrictions and guidelines

When you configure CFD, follow these restrictions and guidelines:

- You cannot create a MEP if the MEP ID is not included in the MEP list of the service instance.
- You can configure multiple MAs in an MD as needed. An MA serves only one VLAN.
- Configure the same CCM interval field value for all MEPs in the same MA. In this example, the MEPs use the default CCM interval field value.

### <span id="page-5-1"></span><span id="page-5-0"></span>Procedures

### **Enabling CFD**

# Enable CFD on Device A.

<DeviceA> system-view [DeviceA] cfd enable

# Enable CFD on Device B through Device E. (Details not shown.)

#### **Creating VLANs and assigning interfaces to the VLANs**

#### **1.** Configure Device A:

[DeviceA] vlan 20 [DeviceA-vlan20] quit [DeviceA] vlan 30 [DeviceA-vlan30] quit [DeviceA] interface hundredgige 1/0/1 [DeviceA-HundredGigE1/0/1] port access vlan 20 [DeviceA-HundredGigE1/0/1] quit [DeviceA] interface hundredgige 1/0/2 [DeviceA-HundredGigE1/0/2] port access vlan 30 [DeviceA-HundredGigE1/0/2] quit [DeviceA] interface hundredgige 1/0/3 [DeviceA-HundredGigE1/0/3] port link-type trunk [DeviceA-HundredGigE1/0/3] port trunk permit vlan 20 30 [DeviceA-HundredGigE1/0/3] quit

#### **2.** Configure Device B:

[DeviceB] vlan 20 [DeviceB-vlan20] quit [DeviceB] vlan 30 [DeviceB-vlan30] quit [DeviceB] interface hundredgige 1/0/1 [DeviceB-HundredGigE1/0/1] port link-type trunk [DeviceB-HundredGigE1/0/1] port trunk permit vlan 20 30 [DeviceB-HundredGigE1/0/1] quit [DeviceB] interface hundredgige 1/0/2 [DeviceB-HundredGigE1/0/2] port link-type trunk [DeviceB-HundredGigE1/0/2] port trunk permit vlan 20 [DeviceB-HundredGigE1/0/2] quit [DeviceB] interface hundredgige 1/0/3 [DeviceB-HundredGigE1/0/3] port link-type trunk [DeviceB-HundredGigE1/0/3] port trunk permit vlan 30 [DeviceB-HundredGigE1/0/3] quit **3.** Configure Device C:

[DeviceC] vlan 20 [DeviceC-vlan20] quit [DeviceC] interface hundredgige 1/0/1 [DeviceC-HundredGigE1/0/1] port link-type trunk [DeviceC-HundredGigE1/0/1] port trunk permit vlan 20 [DeviceC-HundredGigE1/0/1] quit [DeviceC] interface hundredgige 1/0/2 [DeviceC-HundredGigE1/0/2] port link-type trunk [DeviceC-HundredGigE1/0/2] port trunk permit vlan 20 [DeviceC-HundredGigE1/0/2] quit

#### **4.** Configure Device D:

[DeviceD] vlan 20 [DeviceD-vlan20] quit [DeviceD] interface hundredgige 1/0/1 [DeviceD-HundredGigE1/0/1] port link-type trunk [DeviceD-HundredGigE1/0/1] port trunk permit vlan 20 [DeviceD-HundredGigE1/0/1] quit [DeviceD] interface hundredgige 1/0/2 [DeviceD-HundredGigE1/0/2] port access vlan 20 [DeviceD-HundredGigE1/0/2] quit

#### **5.** Configure Device E:

```
[DeviceE] vlan 30 
[DeviceE-vlan30] quit 
[DeviceE] interface hundredgige 1/0/1 
[DeviceE-HundredGigE1/0/1] port access vlan 30 
[DeviceE-HundredGigE1/0/1] quit 
[DeviceE] interface hundredgige 1/0/2 
[DeviceE-HundredGigE1/0/2] port link-type trunk 
[DeviceE-HundredGigE1/0/2] port trunk permit vlan 30 
[DeviceE-HundredGigE1/0/2] quit
```
#### **Configuring service instances**

Based on the MAs to which the MEPs belong, perform the configurations as described in the following table:

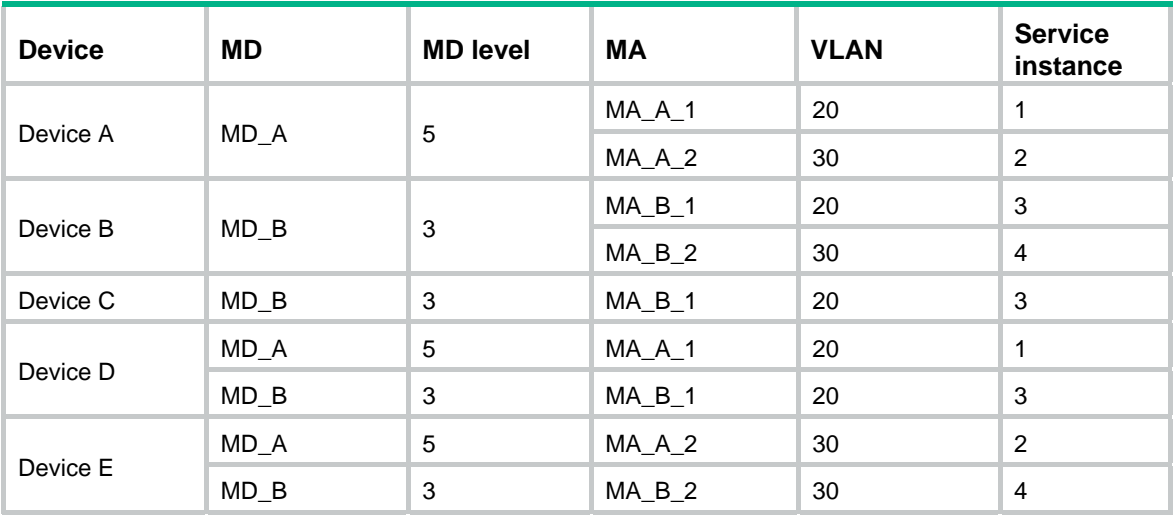

#### **1.** Configure Device A:

# Create MD\_A (level 5).

[DeviceA] cfd md MD\_A level 5

# Create service instance 1, in which the MA named **MA\_A\_1** serves VLAN 20.

[DeviceA] cfd service-instance 1 ma-id string MA\_A\_1 md MD\_A vlan 20

# Create service instance 2, in which the MA named **MA\_A\_2** serves VLAN 30. [DeviceA] cfd service-instance 2 ma-id string MA\_A\_2 md MD\_A vlan 30 Configure Device B through Device E in the same way Device A is configured. **2.** Configure Device B: [DeviceB] cfd md MD\_B level 3 [DeviceB] cfd service-instance 3 ma-id string MA\_B\_1 md MD\_B vlan 20 [DeviceB] cfd service-instance 4 ma-id string MA\_B\_2 md MD\_B vlan 30 **3.** Configure Device C: [DeviceC] cfd md MD\_B level 3 [DeviceC] cfd service-instance 3 ma-id string MA\_B\_1 md MD\_B vlan 20 **4.** Configure Device D: [DeviceD] cfd md MD\_A level 5 [DeviceD] cfd service-instance 1 ma-id string MA\_A\_1 md MD\_A vlan 20 [DeviceD] cfd md MD\_B level 3 [DeviceD] cfd service-instance 3 ma-id string MA\_B\_1 md MD\_B vlan 20 **5.** Configure Device E: [DeviceE] cfd md MD\_A level 5 [DeviceE] cfd service-instance 2 ma-id string MA\_A\_2 md MD\_A vlan 30 [DeviceE] cfd md MD\_B level 3 [DeviceE] cfd service-instance 4 ma-id string MA\_B\_2 md MD\_B vlan 30

#### **Configuring MEPs**

Assign MEP IDs as described in the following table:

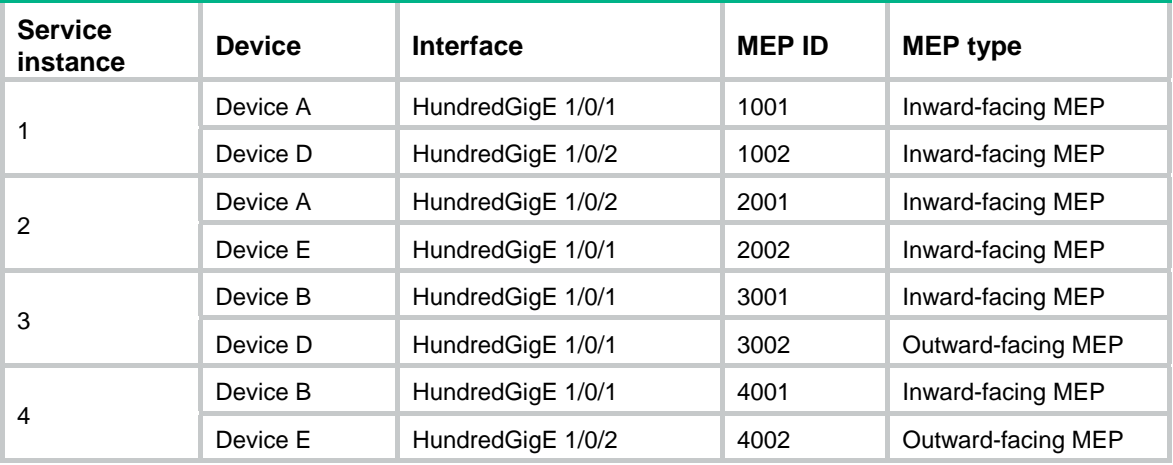

#### **1.** Configure Device A:

# Configure a MEP list in service instances 1 and 2. [DeviceA] cfd meplist 1001 1002 service-instance 1 [DeviceA] cfd meplist 2001 2002 service-instance 2 # Create inward-facing MEP 1001 in service instance 1 on HundredGigE 1/0/1. [DeviceA] interface hundredgige 1/0/1 [DeviceA-HundredGigE1/0/1] cfd mep 1001 service-instance 1 inbound [DeviceA-HundredGigE1/0/1] quit # Create inward-facing MEP 2001 in service instance 2 on HundredGigE 1/0/2. [DeviceA] interface hundredgige 1/0/2 [DeviceA-HundredGigE1/0/2] cfd mep 2001 service-instance 2 inbound

[DeviceA-HundredGigE1/0/2] quit

#### Configure Device B, Device D, and Device E in the same way Device A is configured.

#### **2.** Configure Device B:

```
[DeviceB] cfd meplist 3001 3002 service-instance 3 
[DeviceB] cfd meplist 4001 4002 service-instance 4 
[DeviceB] interface hundredgige 1/0/1 
[DeviceB-HundredGigE1/0/1] cfd mep 3001 service-instance 3 inbound 
[DeviceB-HundredGigE1/0/1] cfd mep 4001 service-instance 4 inbound 
[DeviceB-HundredGigE1/0/1] quit
```
#### **3.** Configure Device D:

```
[DeviceD] cfd meplist 1001 1002 service-instance 1 
[DeviceD] cfd meplist 3001 3002 service-instance 3 
[DeviceD] interface hundredgige 1/0/2 
[DeviceD-HundredGigE1/0/2] cfd mep 1002 service-instance 1 inbound 
[DeviceD-HundredGigE1/0/2] quit 
[DeviceD] interface hundredgige 1/0/1 
[DeviceD-HundredGigE1/0/1] cfd mep 3002 service-instance 3 outbound 
[DeviceD-HundredGigE1/0/1] quit
```
#### **4.** Configure Device E:

```
[DeviceE] cfd meplist 2001 2002 service-instance 2 
[DeviceE] cfd meplist 4001 4002 service-instance 4 
[DeviceE] interface hundredgige 1/0/1 
[DeviceE-HundredGigE1/0/1] cfd mep 2002 service-instance 2 inbound 
[DeviceE-HundredGigE1/0/1] quit 
[DeviceE] interface hundredgige 1/0/2 
[DeviceE-HundredGigE1/0/2] cfd mep 4002 service-instance 4 outbound 
[DeviceE-HundredGigE1/0/2] quit
```
#### **Configuring a MIP generation rule**

# Configure the MIP generation rule in service instance 3 on Device C as default.

[DeviceC] cfd mip-rule default service-instance 3

#### **Configuring CC on MEPs**

**1.** Configure Device A:

# Enable the sending of CCM frames for MEP 1001 in service instance 1 on HundredGigE 1/0/1.

[DeviceA] interface hundredgige 1/0/1 [DeviceA-HundredGigE1/0/1] cfd cc service-instance 1 mep 1001 enable [DeviceA-HundredGigE1/0/1] quit

# Enable the sending of CCM frames for MEP 2001 in service instance 2 on HundredGigE 1/0/2.

[DeviceA] interface hundredgige 1/0/2

[DeviceA-HundredGigE1/0/2] cfd cc service-instance 2 mep 2001 enable [DeviceA-HundredGigE1/0/2] quit

Configure Device B, Device D, and Device E in the same way Device A is configured.

#### **2.** Configure Device B:

```
[DeviceB] interface hundredgige 1/0/1 
[DeviceB-HundredGigE1/0/1] cfd cc service-instance 3 mep 3001 enable 
[DeviceB-HundredGigE1/0/1] cfd cc service-instance 4 mep 4001 enable
```
[DeviceB-HundredGigE1/0/1] quit

#### <span id="page-9-0"></span>**3.** Configure Device D:

```
[DeviceD] interface hundredgige 1/0/1 
[DeviceD-HundredGigE1/0/1] cfd cc service-instance 3 mep 3002 enable 
[DeviceD-HundredGigE1/0/1] quit 
[DeviceD] interface hundredgige 1/0/2 
[DeviceD-HundredGigE1/0/2] cfd cc service-instance 1 mep 1002 enable 
[DeviceD-HundredGigE1/0/2] quit
```
#### **4.** Configure Device E:

```
[DeviceE] interface hundredgige 1/0/1 
[DeviceE-HundredGigE1/0/1] cfd cc service-instance 2 mep 2002 enable 
[DeviceE-HundredGigE1/0/1] quit 
[DeviceE] interface hundredgige 1/0/2 
[DeviceE-HundredGigE1/0/2] cfd cc service-instance 4 mep 4002 enable 
[DeviceE-HundredGigE1/0/2] quit
```
### <span id="page-9-1"></span>Verifying the configuration

In this example, the MAC addresses of Device A through Device E are 0010-FC01-6511, 0010- FC02-6512, 0010-FC03-6513, 0010-FC04-6514, and 0010-FC05-6515, respectively.

**1.** Verify the configuration when the network is operating correctly:

# Display information about remote MEP 1001 in service instance 1 on Device A.

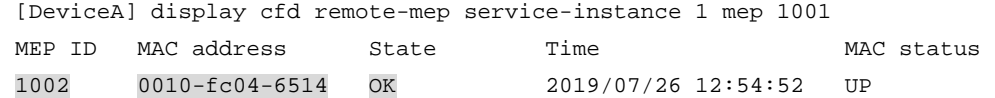

The output shows that the remote MEP is operating correctly.

# Enable LB on Device A to verify the status of the link between MEP 1001 and MEP 1002 in service instance 1.

```
[DeviceA] cfd loopback service-instance 1 mep 1001 target-mep 1002 
Loopback to MEP 1002 with the sequence number start from 1001-43404: 
Reply from 0010-fc04-6514: sequence number=1001-43404 Time=5ms 
Reply from 0010-fc04-6514: sequence number=1001-43405 Time=5ms 
Reply from 0010-fc04-6514: sequence number=1001-43406 Time=5ms 
Reply from 0010-fc04-6514: sequence number=1001-43407 Time=5ms 
Reply from 0010-fc04-6514: sequence number=1001-43408 Time=5ms 
Sent: 5 Received: 5 Lost: 0
```
The output shows that no link fault occurs on the link between MEP 1001 and MEP 1002 in service instance 1.

**2.** Verify the configuration when a link fault occurs:

# Display information about remote MEP 1001 in service instance 1 on Device A.

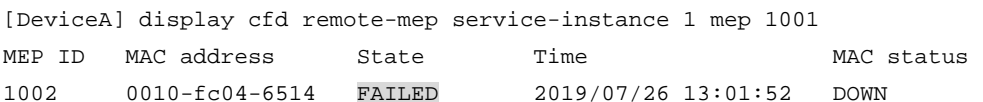

The output shows that the remote MEP is operating incorrectly.

# Enable LB on Device A to verify the status of the link between MEP 1001 and MEP 1002 in service instance 1.

[DeviceA] cfd loopback service-instance 1 mep 1001 target-mep 1002 Loopback to MEP 1002 with the sequence number start from 1001-43904: <span id="page-10-0"></span>Sent: 5 Received: 0 Lost: 5

The output shows that a link fault occurs on the link between MEP 1001 and MEP 1002 in service instance 1.

# Identify the path between MEP 3001 and MEP 3002 in service instance 3 on Device B.

[DeviceB] cfd linktrace service-instance 3 mep 3001 target-mep 3002 Linktrace to MEP 3002 with the sequence number 3001-43862: MAC Address TTL Last Mac Relay Action 0010-fc03-6513 63 0010-fc02-6512 MPDB

The output shows that MEP 3001 receives only the LTR messages from the MIP. No LTR messages are sent from MEP 3002 (HundredGigE 1/0/1 on Device D). The link between Device C and Device D fails, and you do not need to troubleshoot the network outside MD\_B.

### <span id="page-10-1"></span>Configuration files

```
Device A:
```

```
# 
  cfd enable 
 cfd md MD_A index 1 level 5 
 cfd service-instance 1 ma-id string MA_A_1 ma-index 1 md MD_A vlan 20 
 cfd meplist 1001 to 1002 service-instance 1 
 cfd service-instance 2 ma-id string MA_A_2 ma-index 1 md MD_A vlan 30 
  cfd meplist 2001 to 2002 service-instance 2 
# 
vlan 20 
# 
vlan 30 
# 
interface HundredGigE1/0/1 
 port link-mode bridge 
 port access vlan 20 
 cfd mep 1001 service-instance 1 inbound 
  cfd cc service-instance 1 mep 1001 enable 
# 
interface HundredGigE1/0/2 
 port link-mode bridge 
 port access vlan 30 
  cfd mep 2001 service-instance 2 inbound 
 cfd cc service-instance 2 mep 2001 enable 
# 
interface HundredGigE1/0/3 
 port link-mode bridge 
 port link-type trunk 
 port trunk permit vlan 20 30 
Device B:
# 
 cfd enable 
 cfd md MD_B index 1 level 3 
  cfd service-instance 3 ma-id string MA_B_1 ma-index 1 md MD_B vlan 20
```

```
 cfd meplist 3001 to 3002 service-instance 3 
 cfd service-instance 4 ma-id string MA_B_2 ma-index 2 md MD_B vlan 30 
 cfd meplist 4001 to 4002 service-instance 4 
# 
vlan 20 
# 
vlan 30 
# 
interface HundredGigE1/0/1 
 port link-mode bridge 
 port link-type trunk 
 port trunk permit vlan 20 30 
 cfd mep 3001 service-instance 3 inbound 
 cfd cc service-instance 3 mep 3001 enable 
 cfd mep 4001 service-instance 4 inbound 
 cfd cc service-instance 4 mep 4001 enable 
# 
interface HundredGigE1/0/2 
 port link-mode bridge 
 port link-type trunk 
 port trunk permit vlan 20 
# 
interface HundredGigE1/0/3 
 port link-mode bridge 
 port link-type trunk 
 port trunk permit vlan 30 
Device C:
# 
 cfd enable 
 cfd md MD_B index 1 level 3 
 cfd service-instance 3 ma-id string MA_B_1 ma-index 1 md MD_B vlan 20 
 cfd mip-rule default service-instance 3 
# 
vlan 20 
# 
interface HundredGigE1/0/1 
 port link-mode bridge 
 port link-type trunk 
 port trunk permit vlan 20 
# 
interface HundredGigE1/0/2 
 port link-mode bridge 
 port link-type trunk 
 port trunk permit vlan 20 
Device D:
# 
 cfd enable 
 cfd md MD_A index 1 level 5
```

```
 cfd md MD_B index 2 level 3 
 cfd service-instance 1 ma-id string MA_A_1 ma-index 1 md MD_A vlan 20 
  cfd meplist 1001 to 1002 service-instance 1 
 cfd service-instance 3 ma-id string MA_B_1 ma-index 1 md MD_B vlan 20 
 cfd meplist 3001 to 3002 service-instance 3 
# 
vlan 20 
# 
interface HundredGigE1/0/1 
 port link-mode bridge 
 port link-type trunk 
 port trunk permit vlan 20 
 cfd mep 3002 service-instance 3 outbound 
 cfd cc service-instance 3 mep 3002 enable 
# 
interface HundredGigE1/0/2 
 port link-mode bridge 
 port access vlan 20 
 cfd mep 1002 service-instance 1 inbound 
 cfd cc service-instance 1 mep 1002 enable 
Device E:
# 
 cfd enable 
 cfd md MD_A index 1 level 5 
 cfd md MD_B index 2 level 3 
 cfd service-instance 2 ma-id string MA_A_2 ma-index 1 md MD_A vlan 30 
  cfd meplist 2001 to 2002 service-instance 2 
  cfd service-instance 4 ma-id string MA_B_2 ma-index 2 md MD_B vlan 30 
 cfd meplist 4001 to 4002 service-instance 4 
# 
vlan 30 
# 
interface HundredGigE1/0/1 
 port link-mode bridge 
 port access vlan 30 
 cfd mep 2002 service-instance 2 inbound 
 cfd cc service-instance 2 mep 2002 enable 
# 
interface HundredGigE1/0/2 
 port link-mode bridge 
 port link-type trunk 
 port trunk permit vlan 30 
 cfd mep 4002 service-instance 4 outbound 
  cfd cc service-instance 4 mep 4002 enable
```
### <span id="page-12-1"></span>**Related documentation**

• *H3C S6850 & S9850 Switch Series High Availability Command Reference-Release 655x* 

- *H3C S6850 & S9850 Switch Series High Availability Configuration Guide-Release 655x*
- *H3C S9820-64H Switch High Availability Command Reference-Release 655x*
- *H3C S9820-64H Switch High Availability Configuration Guide-Release 655x*